# *Great Time Clock, Version 1.1* **by Jim Blaich Copyright 1992, All Rights Reserved**

# **Distribution restrictions**

The Great Time Clock is distributed as freeware. All rights to the program are reserved. The program should not be considered public domain. You are free to use the program without any requirement to send the author money. The program can be distributed to any other user or business as long as the distribution media contains this document and the program unaltered in any way.

This program must not be contained in any media where the cost to the end user is greater than \$3.00. That is, including all other contents of the media, including this program and its supporting document the cost to the end user cannot exceed \$3.00. The only exception to this restriction would be any distribution through a BBS system. If the cost of the BBS subscription is greater than \$3.00 the program can still be distributed through the BBS legitimately.

The two files that must be contained in the distribution media are:

Greattme.exe - The program Greattme.wri - This document

The two files may be distributed in any compressed form as long as the decompression utility is widely accessible to the end user.

## **Credits**

I wish to acknowledge credit to the authors of the book "Visual Basic How-To", by Robert Arnson, Daniel Rosen, Mitchell Waite, and Jonathan Zuck, published by The Waite Group. Also, I would like to thank those of you who have cared to send me information about problems with the program and suggestions to future updates.

## **Program Functionality**

The purpose/functionality of the program is as follows: First, it is meant simply to be a clock that floats on top (pops up over) any window that is placed over it. In essence, it is simply a stay on top clock. Second, clocks colors can be changed as well as some limited time formats. One can move the clock around the screen and then seat the clock in place. If you have to clock load automatically with Windows it will be there whenever you need it.

# **Using Great Time Clock - A Bit of Help**

About - To bring up the "About" box you simply double click anywhere on the clock face

or

depress the Alt-A keysequences.

Preferences - To bring up the "Preferences" dialog box simply click the "Right" mouse

button

anywhere on the clock face or by depressing the Alt-P key sequences.

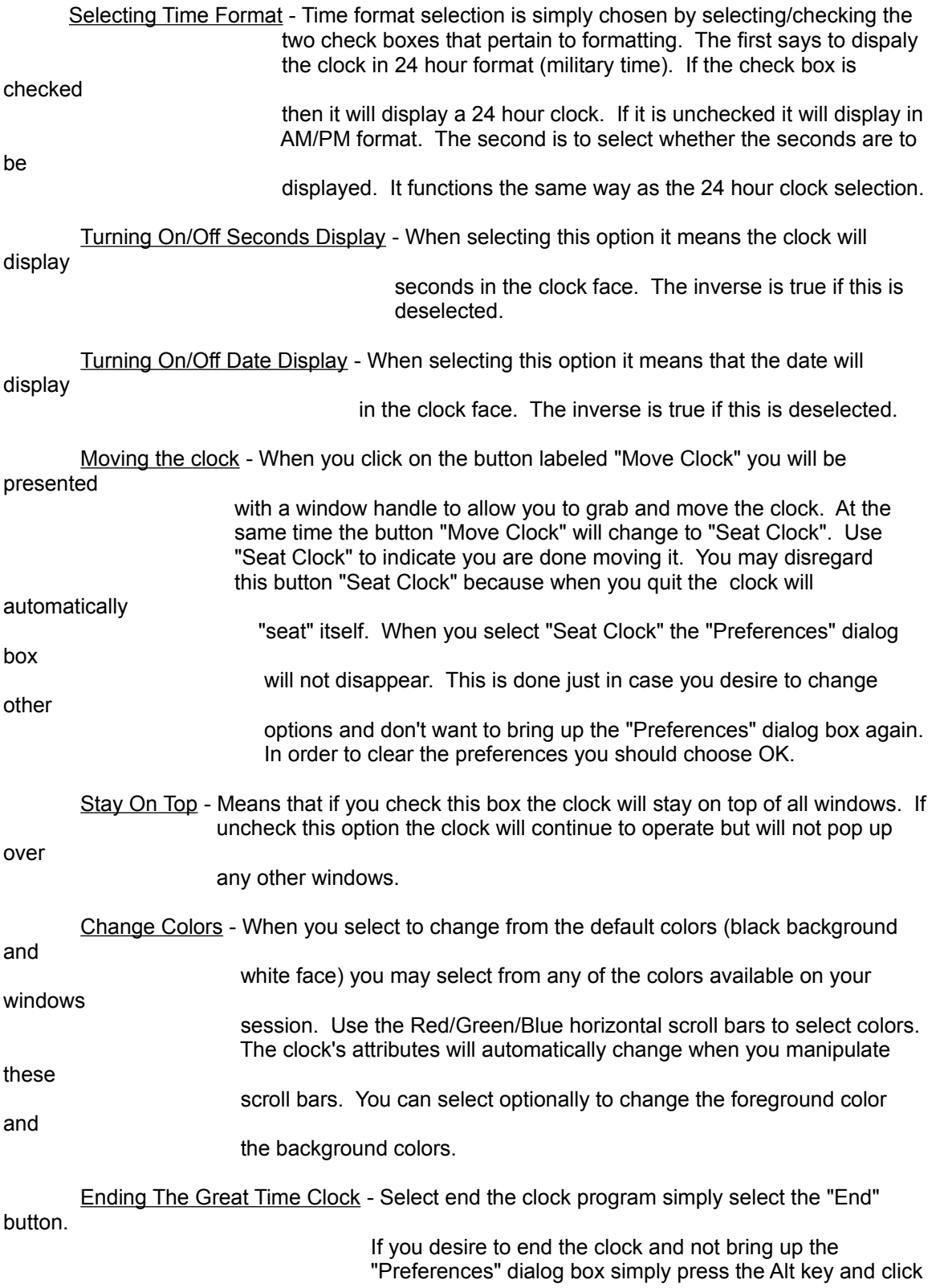

either the right or left mouse button.

When you are finished making your preferential changes you can then select "Ok" to close the "Preferences" dialog box and go back to work with your other applications. If you choose "Cancel" you will simply go back to your session (presumably without any changes in effect. When choosing "Exit" the clock will close and all perferential changes will be saved. The next time the clock is opened the clock will appear exactly where it was when it was closed.

The saved settings will be saved to a section within your Win.ini file. These settings are updated everytime you close the clock. If you are running the clock for the first time the clock will use the defaults programmed into it. The location of the clock will be 15 pixels down from the top and 15 pixels from the left most region of your screen. The clock face will be black and the clock text will be white. Since the prgram was written in Visual Basic for Windows you will need the vbrun100.dll to make the clock work. Most people can download this file from CompuServe or just about any BBS that is local to you. If there are any problems/bug reports with the clock you can leave me a message on a BBS that is local to me, Infolinc, in Antioch, CA, at (510) 778-5929.

## **Known Bugs in version 1.0**

There are only a couple known bugs in this version of the program. One of the bugs is that the "Cancel" button does not undo any preferential changes. The second known bug is that sometimes the values of the colors are not displayed in their text boxes upon launching the program.

Good Luck and Have Fun.

Jim Blaich

# **Updates to Great Time Clock from version 1.0 to version 1.01**

#### **Bug Fixes**

The "Cancel" button bug has been fixed. You can now click on cancel and all options will revert back to before you brought up the preferences dialog.

The color values are now displayed in their text boxes upon launching the program.

The clock text will now center properly in the clock display.

The About dialog box distribution text can no longer be altered. The text could be overwritten but upon depressing the "OK" button the text would revert back to the original distribution notice. Now this doesn't happen.

Preferences and About dialogs now center themselves on the screen upon program load.

One can now press Alt-P to bring up the Preferences dialog box and one can press Alt-A to bring up the About dialog box.

One can now press ALT AND CLICK THE LEFT MOUSE BUTTON on the clock face to close (quit) the clock. A quick out for those who don't want to open preferences then choose "End".

When the color value text is selected it sets the focus of the form to appropriate scroll bar for modification of the sub color component.

When you choose to "Seat Clock" the Preferences dialog does not disappear.

The "Exit" button has been changed to "End".

The tab order between form controls has been set to be more consistent.

# **Other know problems**

I know of at least one other problem with the program. The problem has to do with running Windows in any resolution that displays 16 colors or less. If you are selecting colors most of the programs colors are not prime colors (they are dithered). Since I developed the program on a display at a resolution of 800x600x32,768 I did not experience the problem until I got to work and found that the colors were messed up. The only consolation I can offer is that the program will work with non-dithered colors but one is limited on the total combination of colors available.

Some of the keystrokes don't work, particularly with the Red/Green/Blue horizontal scroll bars. Another keystroke related problem exists with moving the clock on the screen. Once the preferences dialog has been brought up, by typing alt-p or by depressing the right mouse button, you cannot move the clock on the screen, that is, unless you have a mouse.

# **Updates to Great Time Clock from version 1.01 to version 1.2**

## **Bug Fixes**

None that were reported were fixed. A 3d look was requested and implemented.

## **Updates**

The addition of the date in the clock display.

3d effect applied to dialog boxes

# **Future Updates**

Future updates I hope will come regularly. I do have plans for a couple of other program based upon the same concept as the stay on top clock. All changes that will be implemented will be user selectable, that is they will be optional. Below is a list of the following changes that I intend to make to this program:

Beep on the hour/half-hour/quarter-hour.

The ability to select fonts.

Color cycling - make the clock much more attractive to allow you to cycle through colors. If this takes too much system resources or memory I will not include this feature.